Do verze 23.05 nasazené 2. 6. 2023 byly zapracovány opravy a změny v iKOSu dokončené za poslední měsíc před uvedeným datem. Níže uvedené úpravy jsou důležité nebo zajímavé z pohledu uživatele.

# 1. **84001 Přehled a soupis předmětů – nové tlačítko 'Kontrola'**

Na záložce Detail na levé pracovní liště přidáno tlačítko ,Kontrola', které katederním referentům/rozvrhářům (STRFK, STRSK) umožní si zkontrolovat, zda mají kompletně připravené předměty před schválením (doplněné atributy). Povinné atributy má fakulta definované parametrem ECTS.KONTROLA\_02 (viz wiki KOSu pro frm 84001 – nadpis ,Parametry').

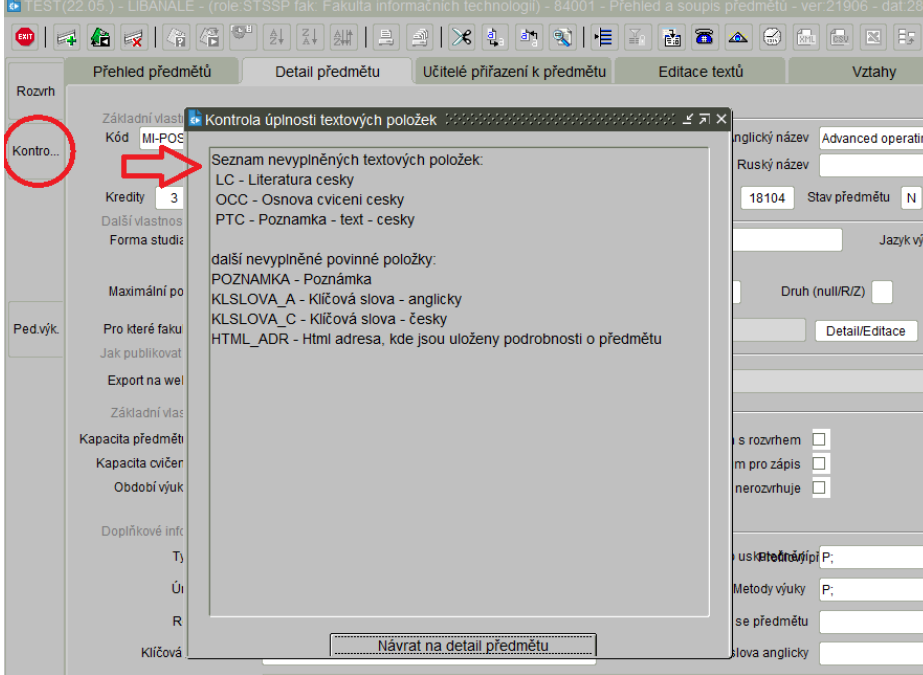

#### 2. **86201 Statistika zkoušek – záložka Neúspěšné absolvování**

Do frm jsme přidali novou záložku , Neúspěšné absolvování', která obsahuje novou tiskovou sestavu. Sestava obsahuje seznam studentů, kteří neúspěšně ukončili svá studia v zadaném období. Může obsahovat i další neúspěšné absolvované předměty, které student neúspěšně absolvoval v zadaném období před ukončením studia. Podnět vzešel z FBMI.

#### 3. **84005 Ekvivalence předmětů – záložka Slučování skupin**

Do frm jsme přidali novou záložku 'Slučování skupin'. Na této záložce je možné sloučit několik skupin ekvivalentních předmětů do společné skupiny. Pracovní postup je v nápovědě formuláře (pod otazníkem vpravo nahoře).

## 4. **82010 Přehled studentů – vrácení tlačítka 'Výměry'**

V předchozím upgradu (23.04, bod 4) jsme informovali, že ve frm 82010 Přehled studentů bylo tlačítko , Výměry' nahrazeno záložkou , Poplatky' v horním rozklikávacím menu pod názvem , Další...'. Praxe z fakult ukázala, že tlačítko ,Výměry' je ve formuláři nezbytné. Tlačítko ,Výměry' (vyvolání frm 83052) jsme tedy do frm 82010 vrátili. (Záložka ,Poplatky' ve frm zůstala také).

#### 5. **81001 Přehled a soupis přihlášek – záložka Emaily**

Do frm 81001 Přehled a soupis přihlášek byla přidána záložka ,Emaily', která (obdobně jako ve frm 82010) zobrazuje přehled emailů, které byly danému uchazeči odeslány prostřednictvím KOSu a aplikace Přihláška. Zahrnuje jak automaticky odesílané e-maily (např. po uzavření přihlášky), tak ručně sepsané e-maily přes tlačítko po pravé straně frm 81001. V případě, že byla spolu s e-mailem odeslána také příloha, dočtete se tuto skutečnost v textu e-mailu (viz následující obrázek).

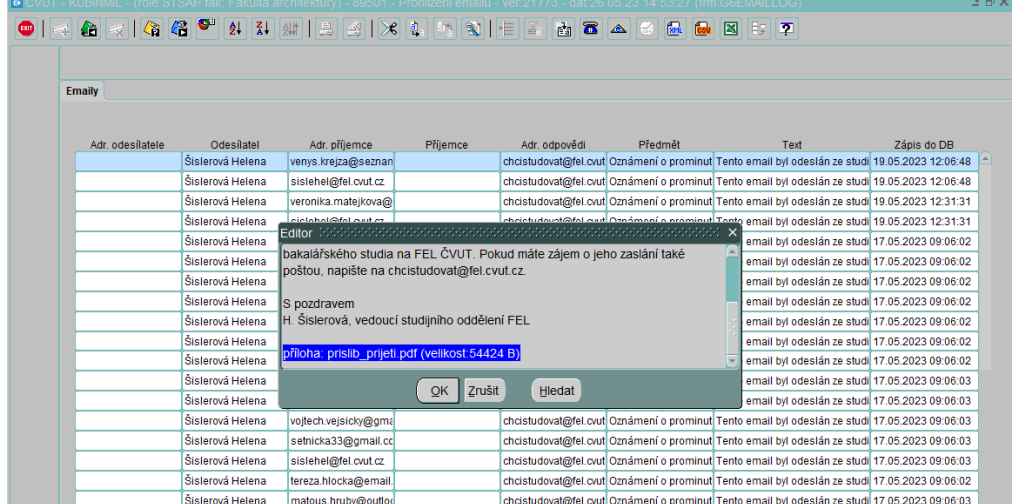

6. **89401 Sestavy pro management - sestava 'Analýza opakovaně absolvovaných předmětů'** Do záložky 'Studenti' jsme přidali novou sestavu 'Analýza opakovaně absolvovaných předmětů'. Sestava slouží k tomu, aby studijní oddělení měla představu, kolika studentům po ukončení platnosti stud. programů s 5místným ext. kódem bude potřeba hromadně uznávat předměty. Sestava vytvoří excel tabulku.

## 7. **83050 Poplatky – výměry – sloupec VS**

V záložce , Přehled výměrů' jsme doplnili nový sloupec , VS' (variabilní symbol). Připomínáme, že k poplatkům za studium v cizím jazyce (poplatky typu C) se generují vždy unikátní VS a pro poplatky za delší dobu studia (poplatky typu D) se používá konstantní VS.

#### 8. **Návod Poplatky za studium v cizím jazyce**

Jak jsme informovali v předchozím upgradu (23.04, bod 6), k nové agendě poplatků za studium v cizím jazyce (poplatky typu C) vznikl návod, který přikládáme k tomuto upgradu. Jedná se o prvotní verzi návodu, kterou s provozem doladíme. Pokud budete mít jakékoliv připomínky, prosím ozvěte se.

#### 9. **Zprovoznění produkčního rozhraní mezi KOSem a katalogem předmětů Euroteq**

Bylo zprovozněno produkční rozhraní mezi KOSem a katalogem předmětů Euroteq. Pro zveřejnění předmětu v katalogu Euroteq je nutné mít zadané údaje v detailu předmětu (84001) a při vypisování předmětu (85102) zadat kapacitu pro Euroteq (o postupu jsme informovali v upgradu 23.02, bod 2).

#### 10. **Ukončení provozu starého webového KOSu**

Podnikli jsme první kroky k ukončení provozu starého KOSi a plné náhradě NWK (Novým webovým KOSem - od 1. 9. 2023 bude v provozu již jen NWK). Vzhledem k tomu, že rozcestník [www.kos.cvut.cz](http://www.kos.cvut.cz/) přesměrovává už pouze na NWK, dá se očekávat, že vzroste zájem studentů a dotazy s tím spojené.